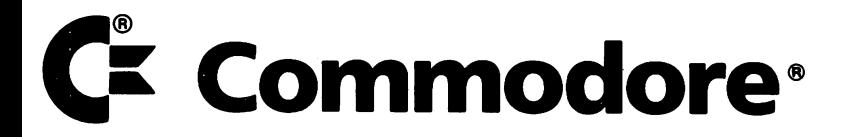

# HIGH RESOLUTION MONITOR WITH STEREO OUTPUT

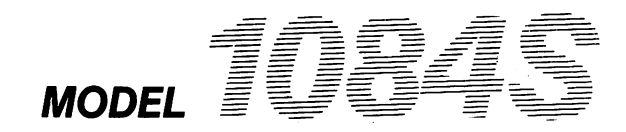

# **COMMODORE 1084S COLOR MONITOR WITH STEREO OUTPUT**

COPYRIGHT @ 1988 by Commodore Electronics Ltd. All Rights Reserved. Commodore, the Commodore logo and Commodore 64 are registered trademarks of Commodore Electronics, Ltd. Commodore 128 and Commodore PC are trademarks of Commodore Electronics Ltd. Amiga is a registered trademark of Commodore-Amiga, Inc.

Commodore makes no warranties, either expressed or implied, with respect to the products described, their functionality, compatibility or availability. Further, Commodore assumes no responsibility or liability for any representations made or reproduced herein. IN NO EVENT WILL COMMODORE BE LIABLE FOR DIRECT, INDIRECT, INCIDENTAL OR CONSEQUENTIAL DAMAGES RESULTING FROM ANY CLAIM ARISING OUT OF THE REPRESENTATIONS MADE HEREIN, EVEN IF IT HAS BEEN ADVISED OF THE POSSIBILITIES OF SUCH DAMAGES. SOME STATES DO NOT ALLOW THE EXCLUSION OR LIMITATION OF SUCH WAR-RANTIES OR DAMAGES SO THE ABOVE EXCLUSIONS OR LIMITATIONS MAY NOT APPLY. Information in this document is subject to change without notice and does not represent a commitment on the part of Commodore.

### **Radio and Television Interference**

This monitor generates and uses radio frequency energy. If not properly installed and used in strict accordance with the manufacturer's instructions, this equipment may interfere with radio and television reception. This machine has been tested and found to comply with the limits for a Class B computing device in accordance with specifications in Part 15, Subpart J of FCC rules, which are designed to provide reasonable protection against such interference in a residential installation. If you suspect interference, test this equipment by turning it off and on. If you determine that there is interference with radio or television reception, try one or more of the following measures to correct it:

- Reorient the receiving antenna.
- Move the computer and the monitor away from the receiver that is picking up the interference.
- Change the relative positions of the computer and the receiver.
- Plug the computer into a different outlet so that the computer and the receiver are on different branch circuits.

CAUTION: Only peripherals with shield-grounded cables (computer input-output devices, terminals, printers, etc.), certified to comply with Class B limits, can be attached to this monitor. Operation with non-certified peripherals is likely to result in communications interference.

Your house AC wall receptacle must be a three-pronged type (AC ground). If not, contact an electrician to install the proper receptacle. If a multi-connector box is used to connect the computer and peripherals to AC, the ground must be common to all units.

If necessary, consult your dealer or an experienced radio/television technician for additional suggestions. You may also consult the following booklet prepared by the Federal Communications Commission: How to Identify and Resolve Radio - TV Interference Problems, available from the U.S. Government Printing Office, Washington, DC, 20402, Stock #004-000-0035-4.

### **Introducing Your Monitor**

The Commodore 1084S is a full-color, 13 inch monitor for use with the Commodore 64, Commodore 128, Commodore PC and the Amiga family of computers. The monitor provides audio output in stereo for use with computer systems with stereo capabilities (like the Amiga computers). Your 1084S operates on the North American Television Standard (NTSC) which is used throughout the United States and Canada. This manual explains how to connect the 1084S monitor to your computer and how to use the various operating modes and picture controls.

The 1084S works in four different operating modes: Composite (NTSC. standard), Separated LCA (Luma-Chroma-Audio), Digital RGBI (Red/Green/Blue Intensity), and Analog RGB. It also allows both a 40-column screen display, for use in Composite and Separated modes, and an 80-column display for Digital and Analog RGB output. The mode you choose will depend on the type of computer you are using.

Before you proceed any further, check to make sure you have received everything:

- One 1084S monitor
- Four cables:
	- For connecting an Amiga computer one cable with a 23pin D (rectangular) connector on the computer end and a 6 pin DIN (round) connector on the monitor end (provides an Analog RGB display)
	- For connecting a Commodore PC or Commodore 128 one cable with a 9-pin D connector on the computer end and an 8-pin DIN connector on the monitor end (provides an RGBI display)
	- For connecting a Commodore 128 or Commodore 64 one cable with an 8-pin DIN connector on the computer end and 3 phono plugs on the monitor end (provides a Separated LCA display)
	- For connecting an Amiga computer's audio capabilities one cable with two RCA phono plugs on each end

Two warranty cards

The cables included with your 10848 monitor are RF shielded cables. Be sure to use only RF shielded cables when connecting this monitor to a computer.

The chart below indicates the operating mode(s) suitable to the type of computer you are using:

### **Recommended Operating Mode by Computer Model**

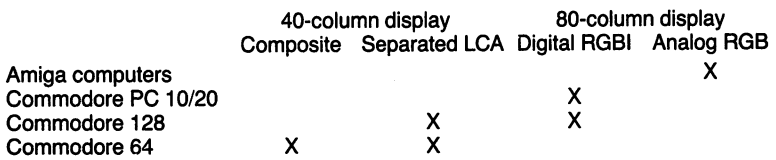

### **Control Locations and Functions**

Before you connect your monitor to your computer, you should familiarize yourself with the location and function of the various control knobs, switches, and ports on both the front and rear of the 10848. Because the 10848 is a universal monitor and can accommodate several types of computers, there are several ports and connectors on the monitor's cabinet. However, if you are only using your monitor with one type of computer, you will only need to use a few of the ports.

### **Front View**

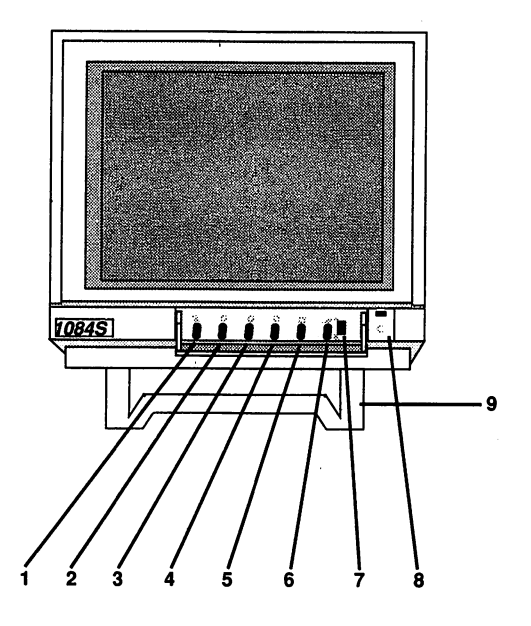

- (1) Hue  $-$  Adjusts the red and green tints in the display.
- (2) Brightness Adjusts the brightness of the screen.
- $(3)$  Contrast Adjusts the display's contrast.
- (4) Color  $-$  Adjusts the color levels in the display.
- (5) Sharpness Adjusts the picture's detail.
- $(6)$  Volume  $-$  Adjusts the speaker's loudness.
- (7) CVBS/RGB Button Selects the display mode of the monitor. The button should be set to the relevant position before connecting the monitor to your computer. When the button is pushed halfway in, the monitor is set to Composite/Separated LCA mode. To use in RGB/RGBI mode, 'the button should be left fully extended.
- (8) Power Switch
- (9) A convenient tilt base folds out of the bottom allowing you to adjust the monitor's viewing angle.

### Rear View

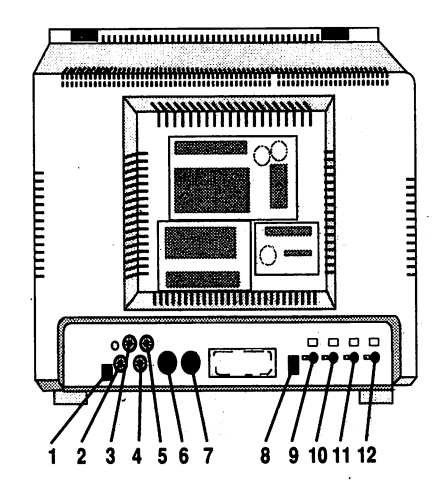

- (1) CVBS/LCA Switch Push the button half-way in to receive a Composite (NTSC) signal or leave it fully extended for a Separated Luma-Chroma-Audio signal.
- (2)  $CVBS/L A$  phono jack used for a Composite display with an older C64 (with a 5-pin DIN video port), a television or a VCR. This connector is also used for the Separated LCA mode (see below).
- (2) CVBS/L, (3) Chroma, (4) Audio  $(L)$  Three phono jacks for use with a 64. or 128- computer with- an 8-pin DIN video connector. This provides Separated Luma-Chroma-Audio input.
- (4) Audio (L) and (5) Audio (R)  $-$  Two phono jacks for connecting the audio output of the Amiga to the monitor.
- $(6)$  TTL RGB Connector  $-$  An 8-pin DIN connector for use with a Commodore PC or Commodore 128 with a 9-pin RGBI video connector. This provides Digital RGBI input.
- $(7)$  LIN.RGB Connector  $A 6$ -pin DIN connector for use with the Amiga family of computers with 23-pin D video connectors. This provides Analog RGB input.
- (8) VCR switch This button allows you to adjust your monitor's circuitry so that you can use it as a display for your VCR or Video Camera. Push this button half-way in when using your monitor with a VCR or video camera.
- (9) V-Height  $-$  Adjusts the image height on the screen.
- (10) Vert. Centering Centers the image vertically, from top to bottom.
- (11) Horiz. Centering Centers the image horizontally, from left to . right. .
- (12) H. Width Adjusts the image width on the screen.

### **Connecting the Analog RGB Display** . **(Amiga computers)** '."

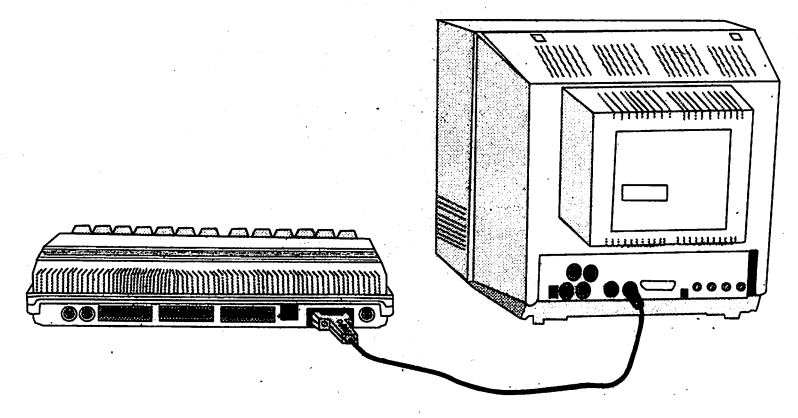

Amiga 500

First, TURN OFF THE POWER TO BOTH THE MONITOR AND THE COMPUTER TO PREVENT DAMAGE BY SHORTING. Check that the CVBS/RGB button on the froht of the computer is in the RGB position (it should not be pushed halfway in). To connect the video cable, simply insert the round, 6-pin DIN connector inio the port labeled LIN.RGB on the back of your 1084S. Then insert the other end of the cable with the large, 23-pin RGB connector into the video port on the back of your Amiga. Tighten the screws that are on each side of the connector.

To connect the audio, one pair of phono plugs are plugged into the left and right audio jacks on the back of your monitor, and the other pair of plugs are inserted into the Amiga's left and right audio ports.

### **Using Headphones**

You can connect headphones to your 10848 so that the stereo sounds generated by your Amiga computer can only be heard through the headset. To do this, simply insert the plug on the end of a standard headphone cable into the small, silver port on the left side (as you face the front) of the monitor's cabinet. It is in the vicinity of the speaker. A headphone cable is not included with your monitor but should be readily available at most computer and electronics stores.

### **Connecting the Digital RGBI Display**

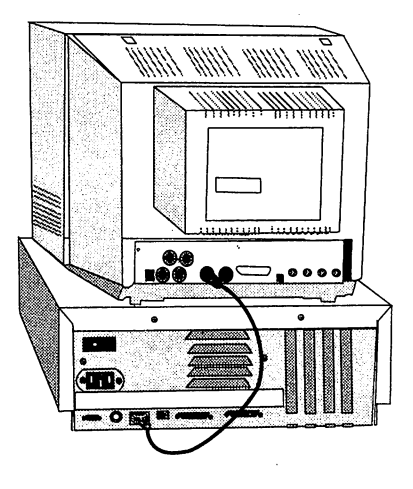

PC Colt

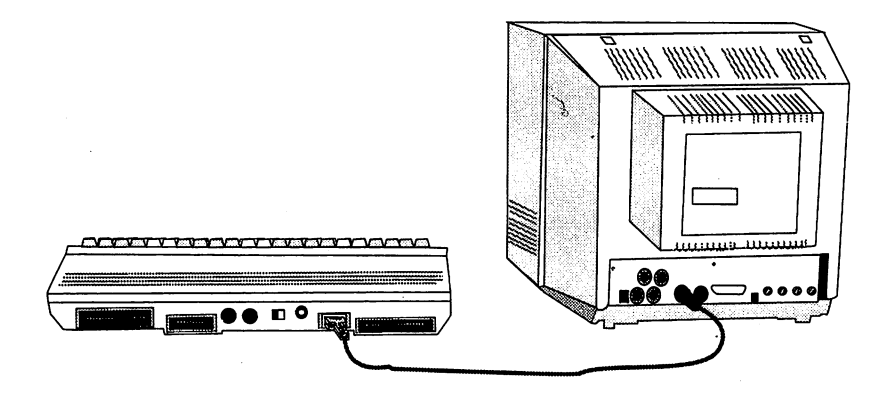

C 128

BE SURE TO DISCONNECT THE POWER TO BOTH THE MONI-TOR AND THE COMPUTER TO PREVENT DAMAGE BY SHORTING.

With a Commodore PC or Commodore 128 - Set the CVBS/RGB button to RGB mode before making any connections. Then, insert the 8-pin DIN connector into the port labeled **TTL RGB**  • on the back of your 1084S and the 9-pin D connector into the video port on your computer. (Be sure to tighten the screws on each side of the connector.) Depending on which computer you have, the video port may be labeled Video or RGBI- or it may not be labeled at all.

NOTE: The Digital RGBI and Analog RGB video signals CANNOT BE USED AT THE SAME TIME. They can be connected at the same time, but both devices cannot be powered on at the same-time. If you do, you will either see a scrambled picture or no picture at all.

## **Connecting the Separated Luma-Chroma-Audio Display**

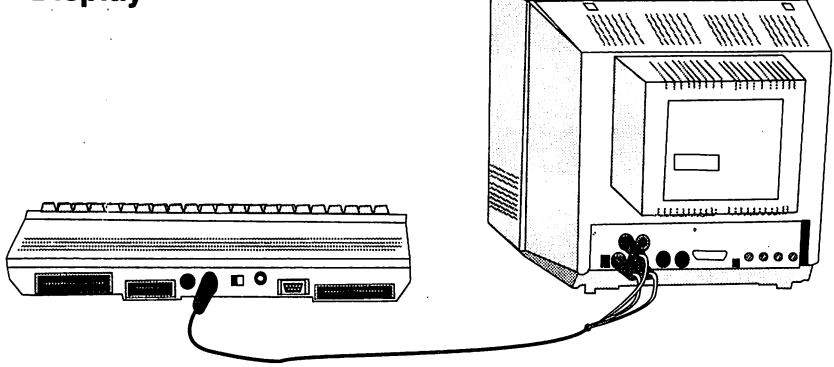

C 128

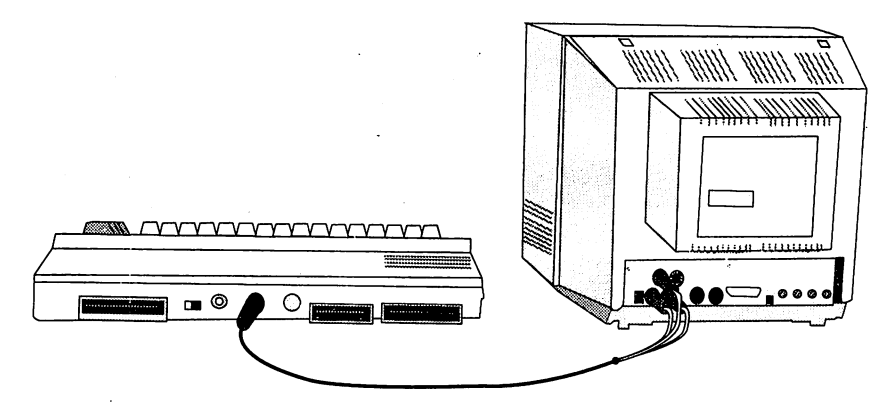

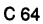

BE SURE TO DISCONNECT THE POWER TO BOTH THE MONI-TOR AND THE COMPUTER TO PREVENT DAMAGE BY **SHORTING** 

With a Commodore 128 or Commodore  $64$  - Push the CVBS/RGB button on the front of the monitor halfway in to set it to Separated LCA mode. Take the cable with the three phono plugs, and insert the plugs into the jacks labeled CVBS/L, Chroma, and . Audio (L) on the back of the 1084S. Then insert the 8-pin DIN connector into the Video port on your computer. Also set the CVBS/LCA switch on the rear of the monitor to LCA.

### Connecting the Composite (NTSC) Display

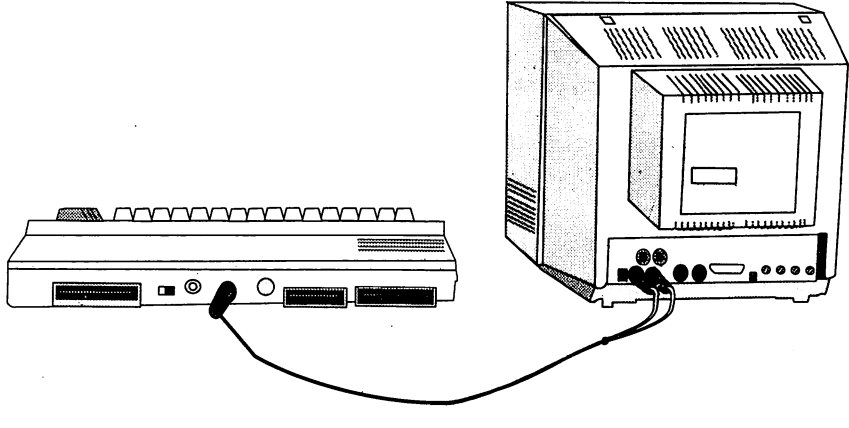

/'

BE SURE TO DISCONNECT THE POWER TO BOTH THE MONI-TOR AND THE COMPUTER TO PREVENT SHORTING.

Some older C64's have a 5-pin DIN video connector which outputs composite NTSC video. To attach your 10845 to this older style C64, a 5-pin DIN video cable is required (not included, but commonly available at many stores that carry the C64 line). Push the eVBS/RGB button on the front of the monitor halfway in. Insert the 5-pin DIN connector into the Video port on your Commodore 64, and insert the phono jack into the port labeled CVBS/L on your 1084S. Set the CVBS/LCA switch on the rear of the monitor to CVBS.

You can also connect a television tuner or VCR to your 1084S monitor. Two standard RF cables with two phono plugs at both ends will usually work with most TVs and VCRs. Connect one end of one cable to the video output of the source and the other end to the CVBS/L port on the back of your monitor. Then plug the other cable into the audio output of the source and the Audio (L) jack on the monitor. If you have a stereo TV tuner or VCR, you may connect another cable from the source to the Audio (R) jack.

Again, be sure that both the CVBS/RGB button (on the front) and the CVBS/LCA switch (on the rear) are set to CVBS. If you are connecting a VCR or video camera, you should also press the VCR button.

C64

### **Connecting the 1084 to a Power Source**

After you have connected your monitor to your computer, you need to connect the monitor to an electrical source. Your monitor is equipped with a 3-pronged, 120-volt AC line plug. If you are not sure of the type of power supply to your home, consult your dealer or local power company. If it is necessary to use a 2-prong plug adapter, make sure the adapter is properly grounded according to its instructions. Do not use more than one plug adapter on one power outlet.

### **Safety Precautions**

This monitor has been engineered and manufactured to assure your personal safety. However, improper use can result in potential electrical shock or fire hazards. Please observe the following basic rules when using your monitor. Also, heed all warnings and instructions marked on the monitor's cabinet.

DO NOT ATTEMPT TO SERVICE THE MONITOR YOURSELF. OPENING OR REMOVING COVERS MAY EXPOSE YOU TO DANGEROUS VOLTAGES OR OTHER HAZARDS. DANGEROUS HIGH VOLTAGE IS PRESENT EVEN WHEN THE ·'MONITOR IS UNPLUGGED. REFER ALL SERVICING TO QUALIFIED PERSONNEL.

**Do Not** overload AC outlets or extension cords. This may result in a shock or fire hazard.

**Do Not** use more than one plug adapter in one power outlet.

**Do Not** use the monitor near water or excessive moisture.

**Do Not** block the monitor's ventilation slots by placing objects on top or underneath the monitor.

**Do Not** place the monitor

- in a "built-in" enclosure unless proper ventilation is provided
- near or over a radiator or heat register
- where. sunlight or bright room light will fall directly on the screen
- on a sloping shelf or try to mount it on a wall.

**Do Not** use alcohol, ammonia based products, or an aerosol spray to clean the monitor screen. To clean the screen, unplug the monitor, and wipe with a slightly damp cloth.

**Do Not** bring magnetic devices near the screen. They may damage the color purity of the picture.

Unplug the Monitor

- if you will not be using it for an extended period
- during an electrical storm
- before cleaning it.

## **Technical Specifications**

Picture Tube: Deflection: Resolution: Raster frequency: Line frequency: Character field:

Video signal (by port): NTSC/L (composite video) NTSC/L (luminance signal) Chroma

6-pin DIN 8-pin DIN

### PIN ASSIGNMENT

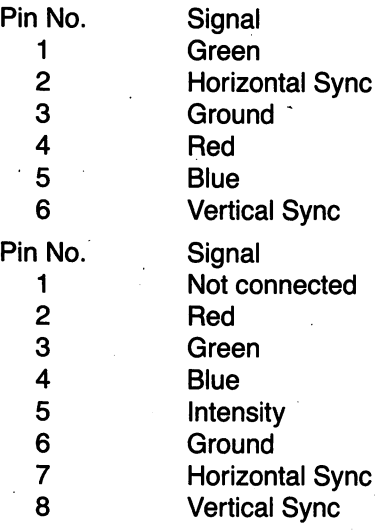

13 inch, in-line dot, pitch 0.42mm  $90^\circ$ 

640 lines in center (RGB mode) 60 Hz (autoswitch) 15734 Hz (autoswitch)

RGB, RGBI - 2,000 characters Composite, Separated LCA -1 ,eoo chars.

 $1V \pm 0.5$  Vpp; Impedance-75 ohm  $1V \pm 0.1$  Vpp; Impedance-75 ohm  $1V \pm 0.1$  Vpp; Impedance-75 ohm

RGB Analog (see pin diagram) Digital RGBI (see pin diagram)

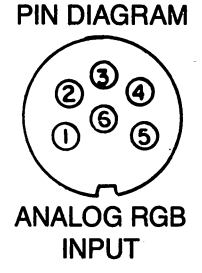

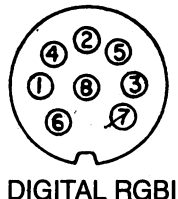

INPUT

Sound output:

Audio signal

Mains voltage: Power consumption: Dimensions:

1 W - 5% distortion (per channel) 150mV - 2 Veff; Impedance - 10K ohm

 $120V \pm 10%$ 75W 320 x 350 x 387mm 12.6 x 13.8 x 15.2 inches 11 kg (24.25 Ibs)

#### Weight:

In support of our policy of continuous product improvement, the above specifications are subject to change without notice,

# **COMMODORE 1084S MONITEUR COULEUR AVEC SORTIE EN STÉRÉO**

### **Interference radio et television**

Ce moniteur produit et utilise de l'énergie à fréquence radio. S'il n'est pas installé correctement ou utilisé dans le strict respect des instructions du fabricant, cet équipement peut gêner la réception radio et télévision. Cette machine a été testée et déclarée conforme aux limites d'un appareil de calcul de classe B, conforme-. ment aux spécifications de la partie 15, sous-partie J des règles de la FCC, qui ont été concues pour garantir une protection raisonnable contre les interférences dans les installations résidentielles. Si vous soupconnez qu'il y a interférence, testez cet équipement en le mettant successivement sous tension et hors tension. Si vous établissez qu'il y a interférence avec la réception radio ou télévision, essayez une ou plusieurs des mesures suivantes pour corriger la situation:

- Réorientez l'antenne de réception.
- Eloignez l'ordinateur et le moniteur du récepteur qui est affecté par l'interférence.
- Changez les positions relatives de I'ordinateur et du recepteur.
- Branchez l'ordinateur sur une prise différente, afin que l'ordinateur et le récepteur soient sur des circuits différents.

ATTENTION: Vous ne pouvez brancher sur ce moniteur que des périphériques équipés de câbles blindés et mis à la masse (dispositifs d'entrée et sortie d'ordinateurs, terminaux, imprimantes, etc.), certifiés conformes aux limites de la Classe B. Le fonctionnement de périphériques non certifiés risque de produire des interférences de communication.

La prise CA de votre maison doit être du type à trois broches (CA mis à la masse). Si ce n'est pas le cas, contactez un électricien pour installer la prise nécessaire. Si vous utilisez une boîte à connexions multiples pour brancher I'ordinateur et les peripheriques sur le secteur, la mise à la masse doit être commune à tous les appareils.

Si nécessaire, consultez votre dépositaire ou un technicien expérimenté de radio/télévision pour obtenir d'autres suggestions. Vous pouvez également consulter le livret suivant, préparé par la "Federal Communications Commission": "How to Identify and Resolve Radio - TV Interference Problems", produit par le "US Government Printing Office", Washington, DC, 20402, no de stock 004- 000-0035-4.

### **Présentation de votre moniteur**

Le Commodore 1084S est un moniteur de 13 po à pleine couleur destine aux ordinateurs Commodore 64, Commodore 128, Commodore PC et Amiga. Le moniteur fournit une sortie audio en stéréo, utilisable avec les systèmes d'ordinateur équipés stéréo (tels que les ordinateurs Amiga). Votre 1084S fonctionne selon les normes NTSC (North American Television Standard), qui sont appliquées à l'ensemble des Etats-Unis et du Canada. Le présent manuel a pour but d'expliquer comment brancher Ie moniteur 1084S sur votre ordinateur et comment utiliser les divers modes opératoires et les contrôles d'image.

Le 1084S fonctionne dans 4 modes opératoires différents: composite (normes NTSC), LCA séparé (Luma-Chroma-Audio), RGBI numérique (intensité rouge/vert/bleu), et RGB analogique. Il permet également l'affichage sur écran de 40 colonnes, pour les modes composite et séparé, et l'affichage à 80 colonnes pour le mode RGB numérique et analogique. Le mode que vous choisissez dépend du type d'ordinateur que vous utilisez.

Avant d'aller plus loin, vérifiez que vous avez bien tout reçu:

- Un moniteur 1084S
- Quatre cables:
	- Pour Ie branchement d'un ordinateur Amiga: un cable avec connecteur D à 23 broches (rectangulaire) à brancher sur l'ordinateur, et un connecteur DIN à 6 broches (rond) à brancher sur Ie moniteur (donne un affichage RGB analogique)
	- Pour Ie branchement d'un Commodore PC ou Commodore 128: un câble avec connecteur D à neuf broches à brancher sur I'ordinateur, et un connecteur DIN a 8 broches à brancher sur le moniteur (produit un affichage RGBI)
	- Pour brancher un Commodore 128 ou un Commodore 64: un cable avec un connecteur DIN a huit broches a brancher sur l'ordinateur, et 3 fiches phono à brancher sur le moniteur (produit un affichage LCA séparé)
	- Pour brancher un ordinateur Amiga à capacités audio: un câble avec deux fiches phono RCA à chaque extrémité
- Deux cartes de garantie

Les câbles compris avec votre moniteur 1084S sont des câbles RF blindés. Vérifiez que vous n'utilisez que des câbles RF blindés pour Ie branchement de ce moniteur sur un ordinateur.

Le tableau ci-dessous indique les modes opératoires convenables pour Ie type d'ordinateur que vous utilisez:

### Mode opératoire recommandé par modèle d'ordinateur

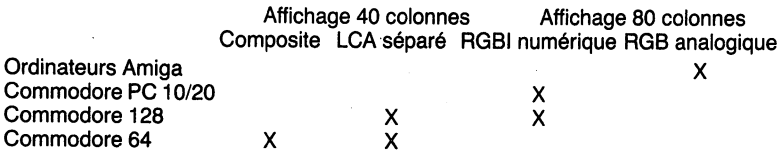

### Emplacements et fonctionnement des commandes

Avant de brancher votre moniteur sur I'ordinateur, vous devrez vous familiariser avec la position et la fonction des divers boutons de commande, commutateurs et points d'acces a I'avant et a l'arrière du 1084S. Comme le 1084S est un moniteur universel utilisable avec plusieurs types d'ordinateurs, iI y a plusieurs points d'acces et connecteurs sur Ie boitier du moniteur. Cependant, si vous utilisez votre moniteur avec un type d'ordinateur seulement, vous n'aurez besoin que de quelques points d'accès.

### **Vue de face**

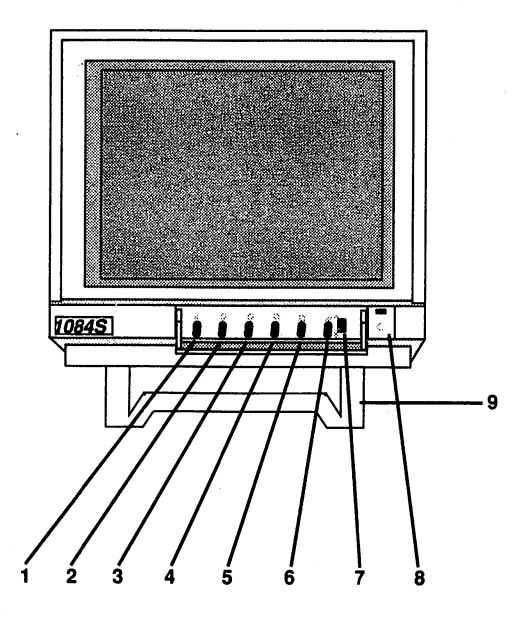

- (1) Teinte Réglage des teintes rouges et vertes sur l'affichage.
- (2) Luminosité Réglage de la luminosité de l'écran.
- (3) Contraste Réglage du contraste de l'affichage.
- (4) Couleur Réglage des niveaux de couleur de l'affichage.
- (5) Netteté Réglage du détail de l'image.
- (6) Volume Réglage du volume du haut-parleur.
- (7) Bouton CVBS/RGB Sélectionne le mode d'affichage du moniteur. Le bouton doit être mis à la position désirée avant de brancher Ie moniteur sur I'ordinateur. Lorsque Ie bouton est a moitié enfoncé, le moniteur est prêt pour le mode composite/LCA séparé. Pour fonctionnement en mode RGB/RGBI, le bouton doit être entièrement sorti.
- (8) Commutateur de mise sous tension
- (9) Une base inclinable pratique permet de régler l'angle de visionnement du moniteur.

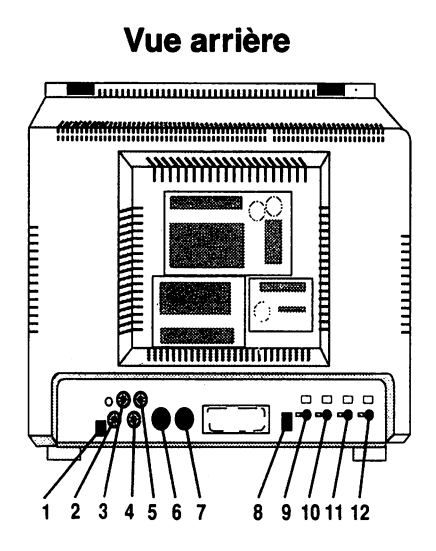

- (1) Interrupteur CVBS/LCA Enfoncer le bouton à la moitié de sa course pour recevoir un signal composite (NTSC), ou Ie laisser entièrement sorti pour obtenir un signal séparé Luma-Chroma-Audio.
- (2) Connecteur CVBS/L Un prise phono utilisé pour un affichage composite avec un C64 de modèle ancien (équipé d'un point d'accès vidéo DIN à 5 broches), un téléviseur ou un magnétoscope. Ce connecteur est également utilisé pour le mode LCA séparé (voir ci-dessous).
- $(2)$ ,  $(3)$ ,  $(4)$  Connecteurs CVBS/L, Chroma, Audio  $(L)$  Trois . prises phono pour utilisation avec un ordinateur C64 ou ·128, avec connecteur vidéo DIN à huit broches. Ceci fournit une sortie en mode luma-chromo-audio séparé.
- (4) Audio (L) et (5) Audio  $(R)$  Deux prises phono pour brancher la sortie audio de l'Amiga sur le moniteur.
- (6) Connecteur TTL RGB Connecteur DIN à 8 broches pour utilisation avec un Commodore PC ou Commodore 128 avec connecteur video RGBI a neuf broches. Fournit une sortie RGBI numérique.
- (7) Connecteur LIN RGB Connecteur DIN à 6 broches, pour utilisation avec les ordinateurs de la famille Amiga avec connecteurs vidéo D à 23 broches. Ceci fournit une entrée RGB analogique.
- (8) Commutateur de magnétoscope Ce bouton vous permet de régler le circuit de votre moniteur, de facon à pouvoir l'utiliser comme écran d'affichage pour votre magnétoscope ou une camera video. Enfoncer ce bouton a moitie lors de l'utilisation du moniteur avec une caméra VCR ou vidéo.
- (9) Hauteur verticale Réglage de la hauteur de l'image sur l'écran.
- . (10) Centraga vertical- Centre I'image verticalement, de haut en bas.
- (11) Centrage horizontal Centre l'image horizontalement, de gauche a droite.
- (12) Largeur horizontale Règle la largeur de l'image sur l'écran.

# Branchement de I'affichage RGB Analogique (Ordinateurs Amiga) **HAHI AHAH** MAN NANN Amiga 500

Premièrement, DÉBRAYER LE COMMUTATEUR DU MONITEUR ET L'ORDINATEUR POUR EMPÊCHER UN COURT-CIRCUIT. Vérifiez que le commutateur CVBS/RGB se trouvant à l'avant de l'ordinateur est dans la position RGB (il ne doit pas être à moitié enfoncé). Pour brancher le câble vidéo, il suffit d'insérer le connecteur DIN rond à 6 broches dans la prise marquée LIN RGB à l'arrière de votre 1084S. Insérez ensuite l'autre extrémité du câble (celie dugrand connecteur RGB a 23 broches) dans la prise video de I'arriere de votre Amiga. Serrez les vis se trouvant de chaque côté du connecteur.

Pour brancher l'audio, on branche une paire de fiches phono dans les points d'accès audio gauche et droit de l'arrière du moniteur, et les deux autres fiches sont insérées dans les points d'accès audio gauche et droit de l'Amiga.

# Utilisation des écouteurs

Vous pouvez brancher un écouteur sur votre 1084S de façon que le son stéréo produit par votre ordinateur Amiga ne puisse être entendu que par l'intermédiaire de cet écouteur. Pour ceci, il suffit d'insérer la fiche se trouvant à l'extrémité d'un câble standard d'écouteur dans le petit orifice couleur argent du côté gauche (lorsqu'on regarde l'appareil de face) du boîtier du moniteur. Il se trouve à proximité du haut-parleur. Le câble d'écouteur n'est pas fourni avec le moniteur 1084S, mais vous pourrez le trouver dans la plupart des magasins d'ordinateurs ou· d'accessoires electroniques.

## Branchement de l'affichage RGBI numérique

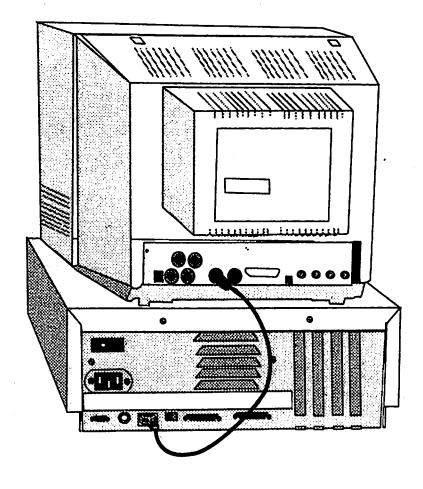

PC Colt

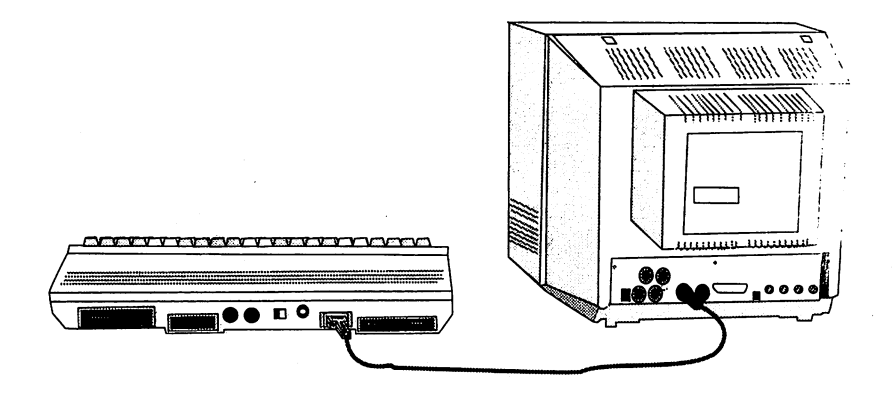

C 128

ÉTEIGNEZ LE COMMUTATEUR DU MONITEUR ET L'ORDINA-TEUR POUR ÉVITER UN COURT-CIRCUIT.

Avec un Commodore PC ou Commodore 128 - Réglez le bouton CVBS/RGB sur le mode RGB avant de faire tout branchement. Ensuite, insérez le connecteur DIN à 8 broches dans le point d'acces marque **TTL RGB** a I'arriere de votre 1084, et Ie connecteur D à 9 broches dans le point d'accès vidéo de votre ordinateur (prenez soin de serrer les vis des deux cotes du connecteur). Selon l'ordinateur que vous avez, le point d'accès vidéo peut être marqué Video ou RGBI - ou ne porter aucune identification particulière.

**REMARQUE:** IL N'EST PAS POSSIBLE D'UTILISER SIMULTAN-EMENT les signaux video RGBI numeriques et RGB analogiques. lls peuvent être branchés en même temps, mais les deux appareils ne peuvent pas être mis sous tension simultanément. Si cela se produit, il n'y aura pas d'image à l'écran ou il y aura une image trouble.

### **Branchement de I'affichage separe Luma-Chroma-Audio**

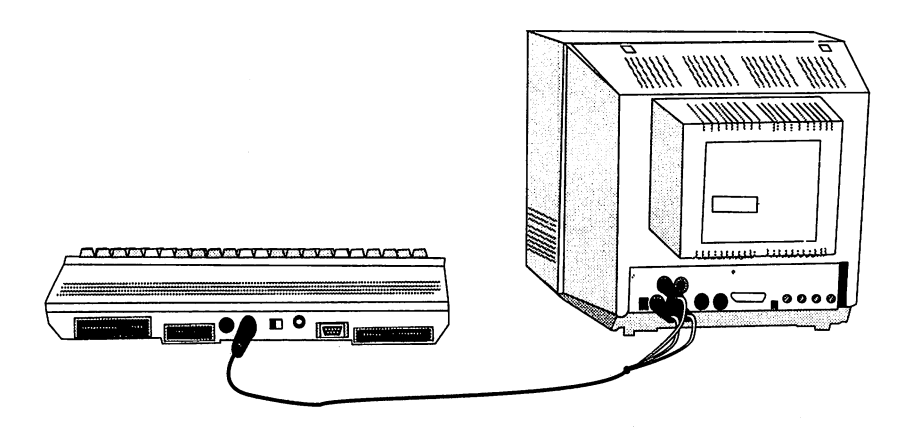

C 128

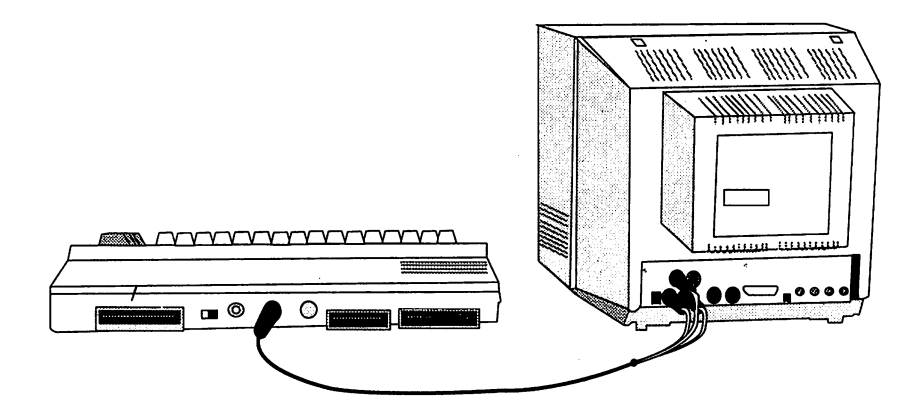

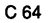

ETEIGNEZ LE COMMUTATEUR DU MONITEUR ET L:ORDINA-TEUR POUR EVITER UN COURT-CIRCUIT.

Avec un Commodore 128 ou un Commodore 64 - Enfoncez a moitié le bouton CVBS/RGB se trouvant à l'avant du moniteur, pour le mettre en mode LCA séparé. Prenez le câble équipé des trois fiches phono, et insérez les fiches dans les prises marquées CVBS/L, Chroma, Audio (L) à l'arrière du 1084. Insérez ensuite le connecteur DIN à 8 broches dans la prise Video de votre ordinateur. Placez aussi Ie commutateur CVBS/LCA de I'arriere du moniteur sur la position LCA.

# **Branchement de I'affichage composite (NTSC)**

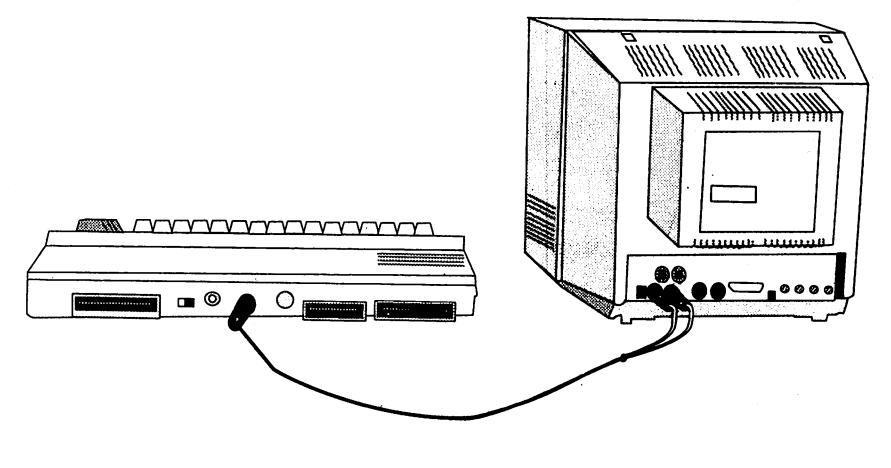

C<sub>64</sub>

### ETEIGNEZ LE COMMUTATEUR DU MONITEUR ET l'ORDlNA-TEUR POUR EVITER UN COURT-CIRCUIT.

Certains anciens C64 disposent d'un connecteur vidéo DIN à 5 broches qui produit du video composite NTSC. Pour brancher votre 1084S sur cet ancien type de C64, un câble vidéo DIN à 5 broches est nécessaire (il n'est pas compris, mais peut s'obtenir dans beaucoup de magasins qui vendent la gamme C64). Enfoncez a moitié le bouton CVBS/RGB se trouvant à l'avant du moniteur, pour le mettre en position CVBS. Insérez le connecteur DIN à 5 broches dans la prise Video de votre Commodore 64, et insérez la fiche phono dans la prise marquée CVBS/L de votre 1084S. Placez le commutateur CVBS/LCA se trouvant à l'arrière du moniteur sur la position CVBS.

Vous pouvez également brancher un tuner de téléviseur ou un magnétoscope sur votre moniteur 1084S. Deux câbles RF standard équipés de deux fiches phono aux deux extrémités doivent normalement fonctionner avec la plupart des téléviseurs et magnétoscopes. Branchez une extrémité de l'un des câbles sur la sortie vidéo de la source, et l'autre extrémité sur la prise CVBS/L se trouvant à l'arrière de votre moniteur. Ensuite, branchez l'autre cable dans la sortie audio de la source, et la prise **Audio** (L) du moniteur. Si vous avez un turner stéréo ou un magnétoscope, vous pouvez branchez un cable de la source au prise **Audio** (R). Encore une fois, verifier que Ie bouton CVBS/RGB (a I'avant) et Ie commu tateur CVBS/LCA (á l'arrière) sont sur la position CVBS. Si vous branchez un magnétoscope ou une caméra vidéo, vous devrez aussi enfoncer Ie bouton VCR. .

### **Branchement du 1084 sur une source d'alimentation**

Après avoir branché le moniteur sur votre ordinateur, vous avez besoin de brancher Ie moniteur sur une source d'alimentation. Votre moniteur est équipé d'une prise à trois broches pour secteur 120 volts CA. Si vous n'êtes pas certain du type d'électricité de votre maison, consultez votre depositaire ou la compagnie d'electricité locale. S'il est nécessaire d'utiliser un adaptateur de fiche à deux broches, vérifiez que l'adaptateur est correctement mis à la masse conformement aux instructions. N'utilisez pas plus d'un adaptateur de fiche sur une prise.

### Mesures de sécurité

Ce moniteur a été concu et fabriqué avec le souci de votre sécurité personnelle. Cependant, s'il n'est pas utilisé correctement, ceci peut produire un choc electrique ou un risque d'incendie. Veuillez observer les regles de base suivantes lorsque vous utilisez votre moniteur. D'autre part, respectez tous les avertissements et les instructions figurant sur le boîtier du moniteur.

N'ESSAYEZ PAS DE REPARER LE MONITEUR VOUS-MEME. L'OUVERTURE OU LE RETRAIT DES COUVERCLES PEUT VOUS EXPOSER A DES TENSIONS DANGEREUSES OU A D'AUTRES DANGERS. IL EXISTE UN RISQUE DE HAUTE TEN-SION MEME LORSQUE LE MONITEUR EST DEBRANCHE. CONFIEZ TOUS LES TRAVAUX D'ENTRETIEN ET DE REPARA-TION A DU PERSONNEL QUALIFIE.

Ne surchargez pas les prises de secteur ou les câbles de rallonge. Ceci peut produire un choc electrique ou un risque d'incendie. N'utilisez pas plus d'un adaptateur de prise sur une prise de secteur.

N'utilisez pas le moniteur à proximité d'eau ou d'humidité excessive.

Ne bloquez pas les fentes d'aération du moniteur en placant des objets dessus ou dessous Ie moniteur.

Ne placez pas le moniteur:

- Dans un espace fermé, sauf s'il est suffisamment aéré.
- A proximité ou au-dessus d'un radiateur ou d'une bouche de chaleur.
- · Dans un endroit où la lumière du soleil ou celle de la pièce tombe directement sur l'écran.
- Sur une étagère inclinée, ou sur un mur.

N'utilisez pas de I'alcool, des produits a base d'ammoniaque ou un vaporisateur pour nettoyer I'ecran du moniteur. Pour nettoyer l'écran, débranchez le moniteur, et essuyez avec un tissu légèrement humide.

Ne placez pas d'appareils magnétiques à proximité de l'écran. Ils peuvent endommager la pureté des couleurs de l'image.

Débranchez le moniteur:

- Si vous ne l'utilisez pas pendant une période prolongée.
- Pendant un orage.
- Avant de Ie nettoyer.

### **Fiche technique**

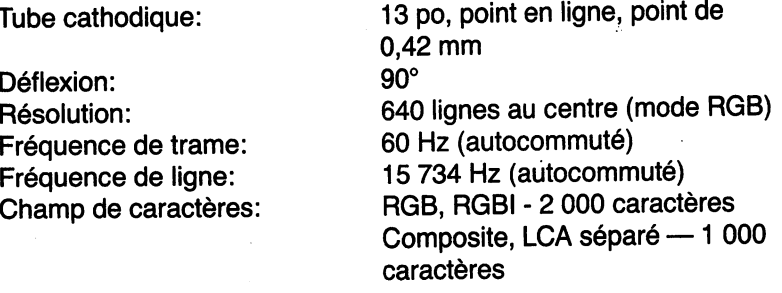

Signal vidéo (par point d'accès):

NTSC/L (video composite) NTSC/L (signal de luminance) Chroma

DIN a 6 broches

DIN à 8 broches RGBI (voir schéma des broches)

AFFECTATION DES BROCHES SCHEMA DES BROCHES

des broches)

 $1V \pm 0.5$  Vpp; Impédance 75 ohms  $1V \pm 0.1$  Vpp; Impédance 75 ohms  $1V \pm 0.1$  Vpp; Impédance 75 ohms RGB Analogique (voir schéma

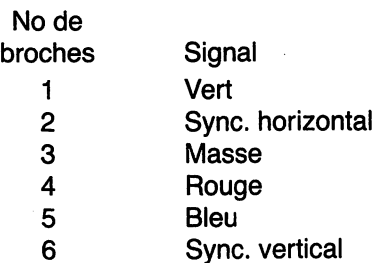

#### No de  $\mathbf b$

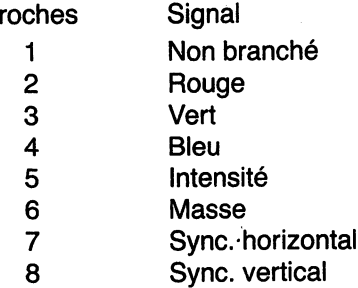

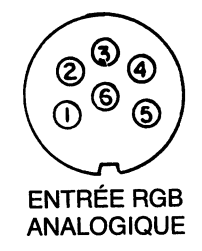

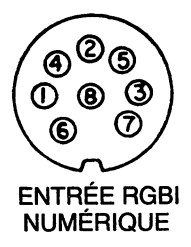

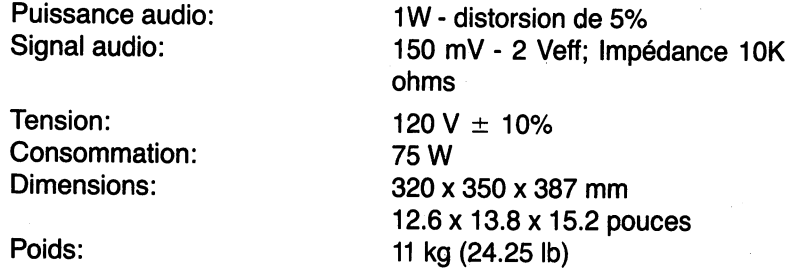

En raison de notre politique d'amelioration des produits, les specifications cidessus sont susceptibles de modification sans préavis.

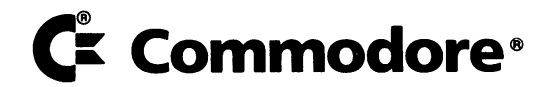

à.

Commodore Business Machines, Inc. 1200 Wilson Drive . West Chester, PA 19380

Commodore Business Machines, Inc. 3470 Pharmacy Avenue . Agincourt, Ontario, M1W 3G3 3138 105 23283

Printed in Taiwan 8/88